**Magazine of the Apple User Group of Canterbury Inc.**

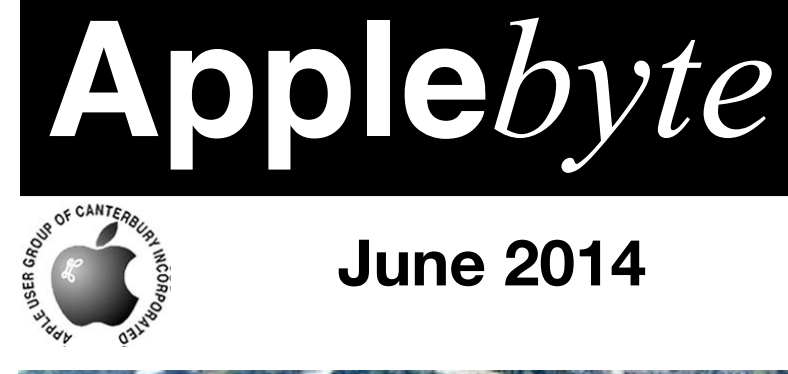

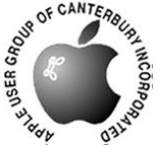

# **June 2014**

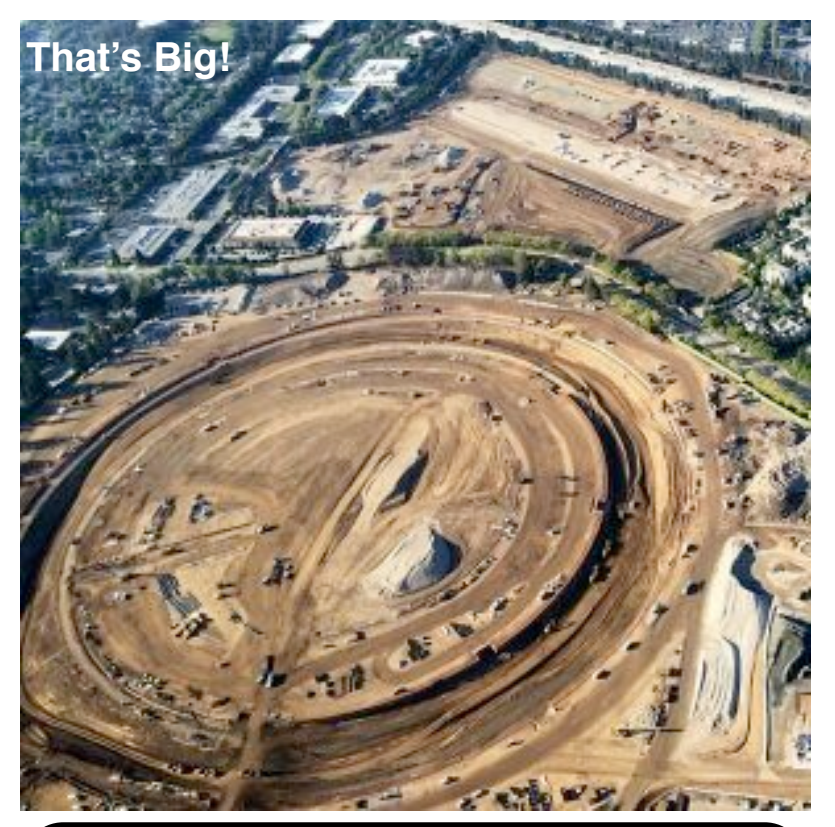

# **Waimairi School June 25th 7:30 pm**

#### **APPLEBYTE** is the monthly magazine of:

Apple User Group of Canterbury Inc.

Submissions for publication are due by the 12th of the month of publication. Please submit all articles to:

#### **[editor@appleusers.co.nz](mailto:editor@appleusers.co.nz)**

#### **Copyright: © 2014 Apple User Group of Canterbury Inc.**

This publication is copyright to the Apple User Group of Canterbury Inc. Individual articles may by copyright to their authors or publishers and are reproduced here with permission.

#### **APPLEBYTE Subscriptions:**

Digital (PDF file): Free; email will announce availability to download Printed:  $$30$  for 11 issues (1 year) including NZ postage.

## **Contents**

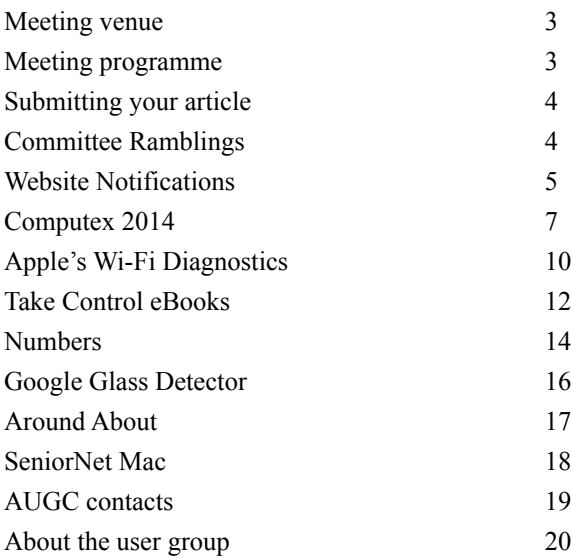

# **Meeting venue**

Meetings are held on the last Wednesday of each month (except December) beginning at 7:30pm, at Waimairi School at the end of Tillman Avenue, off Bligh's Road.

Drinks and snacks are available while we all calm down after the excitement of the meeting.

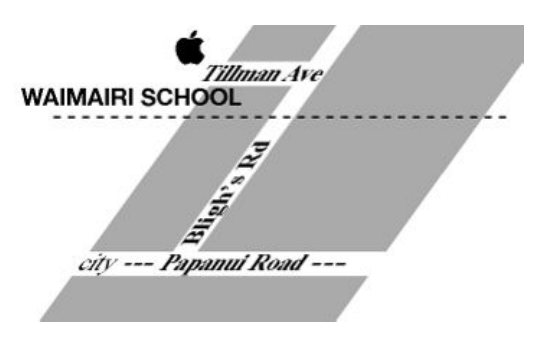

Some members carpool to get to meetings. If you don't have a car and find it difficult to get to meetings, please contact a committee member to arrange transport. Usually there is someone living near you who can offer a lift.

# **Meeting programme**

## **Wednesday 25th June 2014**

#### **7:30 Monthly Meeting**

- Welcome and News
- WWDC Information Review OSX Yosemite
- Information Exchange
- Supper

Come along and share your passion for Apple products. Learn about the latest technology, and enhance your skills. And meet with old and new friends over supper. Also remember to try your luck with the evening's raffle. Visitors welcome.

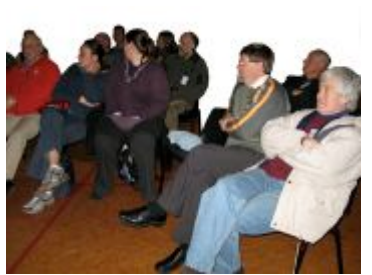

**Applebyte** page 3

# **Submitting your article**

Electronic submissions are preferred (to save wear and tear on my fingers). Just choose whatever format suits and send it to:

#### **[editor@appleusers.co.nz](mailto:editor@appleusers.co.nz)**

One page is roughly 450 words. Most article are less than 4 pages, but longer articles may be accepted if of particular interest or relevance. Please ask in advance if you are planning a longer article.

Please write clearly; short sentences are recommended to help you do this. Use a spell-checker. If you are quoting some other article, please include an acknowledgment of your source.

Pictures can help explain your article. The format is not important - jpeg, tiff and gif are all fine, but provide 300 dpi quality if possible.

For screen shots, you can use the build-in Apple functions Apple-Shift-3 or Apple-Shift-4, or a utility such as Snapz Pro, available from:

**[http://www.macdownload.com.](http://www.macdownload.com)**

# **Next Deadline: 12 July 2014**

# **Committee Ramblings**

The ongoing standard business of the Committee is sorting out a meeting programme each month. This task is very easy just after Apple's WWDC - World-Wide Developers Conference - and there are many new announcements to pass on to members. Consequently, this month's meeting will concentrate on announcements relating to OSX; and next month, iOS will make the headlines.

The other Committee business at present relates to the vote to liquidate that was passed at the AGM in April. The Committee is looking at our options prior to calling the required second meeting to re-vote on the motion. To help us understand our members wishes, you will shortly receive an email survey with a couple of short questions ...

*Please take the time to respond to this survey, and please note the return address to be used - do not just click 'reply' - there is a special email address for you to use.*

If all goes as is expected, the Committee will email you a summary of what is recommended early next month, and a special meeting will be held at the end of July to re-vote the liquidation motion.

If you have any comments or suggestion that may be of interest to the Committee, please email: [commitee@appleusers.co.nz](mailto:commitee@appleusers.co.nz)

page 4 **Applebyte**

## **Managing Website Push Notifications**

OS X Mavericks added a new feature to Safari that allows websites to send you push notifications when there is breaking news and other new content. Websites that support this function will display a pop-up asking you if you want to receive alerts when you visit their website for the first

time. If you are like me, you may click on the button just to get the alert out of the way without realizing what you just permitted.

Thankfully, Apple provides an easy way for you to manage these push notifications within

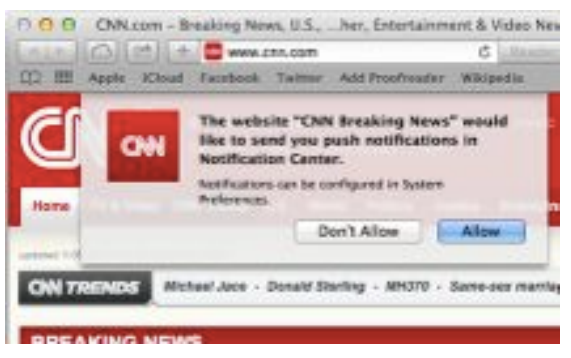

Safari. In Safari's preferences section, you can see which websites are sending you alerts and which ones are disabled. You also can disable those sometimes annoying push notification requests entirely.

Follow these steps below to manage your Safari push notification list and other push notification preferences:

- 1. In Safari, go to Safari > Preferences menu
- 2. Click on the "Notifications" tab

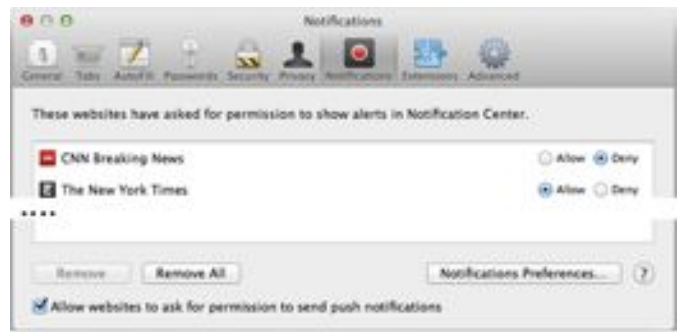

- 3. The dialog box should display your website list at the top, with each site's push notification status clearly indicated as "Allow" or "Deny."
- 4. Select "Allow" if you want a website to send you push notifications or "Deny" if you want to disable the alerts.
- 5. You also can use the buttons at the bottom to remove websites from the list, individually via "Remove" or in bulk using "Remove All."
- 6. At the bottom, there is a checkbox labeled "Allow websites to ask for permission to send push notifications", which is the global switch that toggles on and off the notification request feature (the popup that asks if you want alerts).
- 7. If you select that checkbox, then websites will ask you whether you want push notifications.

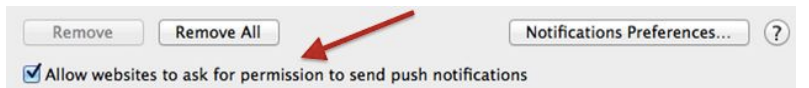

8. If you deselect this checkbox, Safari will ignore all push notification requests and you can browse uninterrupted.

[**Note**: If you don't see this checkbox then you need to update Safari as it is only available in Safari 7.0.3.]

9. If you want to fine tune your alerts, you can click on the "Notifications Preferences" button to open the system-wide notification settings for OS X.

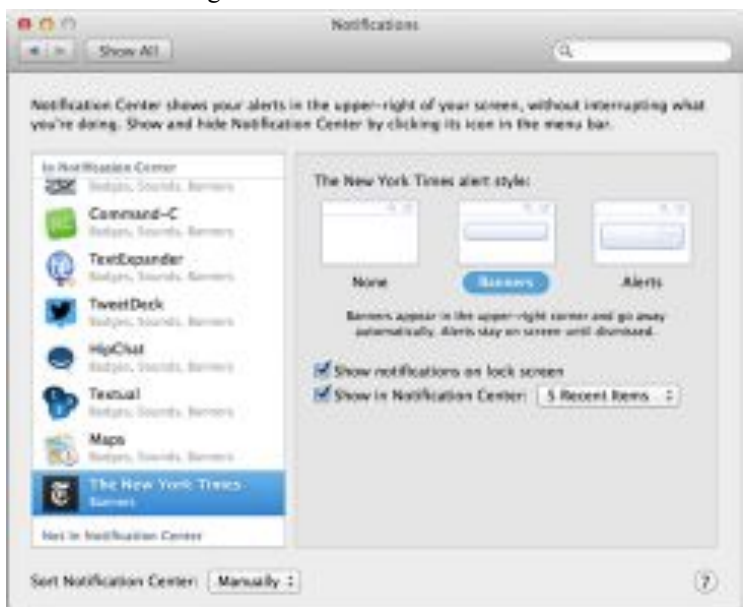

10. This notification panel allows you modify how the alerts are displayed (None, Banners, Alerts) as well as prevent the alerts from appearing either on the lock screen or in Notification Center.

# **Computex 2014**

While Apple were holding a small in-house conference for developers recently (WWDC), Computex provided a showcase forum for manufacturers and developers from around the world to show off their innovations for the coming year (or so). Sorry that the press didn't give very much attention to this obviously very important exhibition of computers, processors, networking, displays, and so on. [Ooppps! Bit my tongue!)

Most of the big news coming out of Computex 2014 (apparently) revolves around the flood of fresh PCs, laptops, and hybrids. But, it is said, if you peer *beyond* these commercial lineups you may catch a glimpse of something even more portentous: The very future of computing! So what my this future hold?

### **Intel's Devil's Canyon enthusiast processors**

Intel kicked off the component party with the introduction of Devil's Canyon. These all-new unlocked, quad-core Core processors that are just begging to be overclocked, and Intel's even introduced a "Next-Generation Polymer Thermal Interface Material" to help with just that.

Not that the chips are slouches out of the box: The Core i7-4790K is Intel's first chip with a 4GHz base clock, and that can leap to 4.4GHz in times of need. Don't expect these in your iMac anytime soon!

### **Broadwell mobile chips**

Intel's next-gen Broadwell chips

may be suffering delays, but the company expects its powerful, yet power-sipping processors to start appearing in laptops and tablets by the end of the year. Intel suggests that resulting systems will manage to be slimmer than the iPad Air while still feeling faster than a full-fledged PC. Haven't we herd this before?

### **Kaveri, AMD's first enthusiast-class mobile APUs**

AMD didn't sit around on its thumbs while Intel was announcing all these cool new chips, of course. On Wednesday, the company launched Kaveri, its first enthusiast-class mobile APUs. (APUs feature powerful Radeon integrated graphics that work in close concert with Kaveri's Steamroller CPU cores.) AMD claims these chips can go toe-to-toe with Intel's Core i7 Haswell chips, and even slapped the enthusiast-focused FX branding on the most powerful of these puppies.

While none quite hits 4GHz—these *are* mobile processors—the Turbo Boost feature in Kaveri cranks clock speeds up by nearly a full 1GHz when more power is needed.

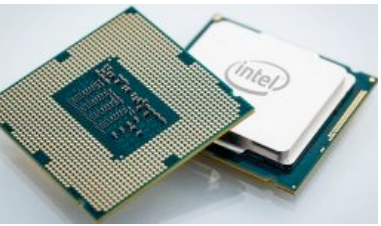

## **Asus RT-AC3200 router**

You want speed? Asus'll give you speed. And, uh, lots of antennas.

The six antennas protruding from the Asus RT-AC3200 gives it an Iron Throne-esque aesthetic, but it's what's under the hood that matters here. The router sports the latest blazing- f a s t 802.11ac and 802.11n  $TurboOAM$  technologies to deliver  $\blacksquare$  speeds up to 1.3Gbps per device. and Asus stuffed the RT-AC3200 with all sorts of software to supercharge Wi-Fi connections even more: Beamforming, tri-band MIMO, SmartConnect, and adaptive quality of service bandwidth management all appear in the router's spec list.

## **SanDisk Extreme Pro SSD**

SanDisk's new Extreme Pro SSDs are fast, hitting sequential read speeds up to 550MBps and sequential write speeds up to 520MBps, with the help of some DRAM-powered cache technology. SanDisk's new Extreme Pro SSDs are big, with 240-, 480-, and 960GB capacities planned. But most eye-catchingly, SanDisk's new Extreme Pro SSDs are durable—so much so that the company's offering a downright ridonkulous 10-year warranty with these enthusiast-class drives.

## **Corsair's Voyager Extreme GTX SSD-on-a-stick**

Speaking of ridonkulous, Corsair's Voyager Extreme GTX may look like an everyday flash drive, but inside beats the heart of an honest-togoodness SSD, with 450MBps read and 350MBps write times, up to 256GB of storage space, and full support for storage-optimization technologies like TRIM, USB Attached SCSI, and SMART monitoring technology to keep an eye on the drive's health. Who needs internal storage when you can carry something like this around in your pocket? (Or maybe, several!)

## **Crucial's Ballistix Elite DDR4 memory**

It's finally coming. The next-generation of RAM is due with Intel's Haswell-E enthusiast processors later this year—or, more specifically, its new X99 chipset—and memory makers are ready to hit the ground running. This week, Crucial announced its Ballistix Elite DDR4 memory modules, with twice the bandwidth and up to 40 percent power savings over today's DDR3 modules.

### **Cheaper-than-ever 4K displays**

Technology naturally becomes cheaper over time, but Intel's working directly with display makers to drive down the cost of 4K monitors and all-in-ones *pronto*. The company's partnering with ViewSonic, MSI, TPV, and others to hopefully bring the cost of 4K monitors to a mere cough, cough—\$400 by the end of the year, and 4K AIOs down to sub-

page 8 **Applebyte**

\$1000 price points. Who knows? If the bet pays off, maybe the longpromised 4K revolution will finally catch a spark.

#### **One cable to rule them all...**

But think beyond DisplayPort. The Video Electronics Standards

Association announced [DockPort,](http://www.pcworld.com/article/2358460/dockport-display-standard-to-combine-video-power-usb.html) the next generation DisplayPort successor, at Computex 2014. What's the big

deal? If the name didn't tip you off already, DockPort  $w_i$  i l l augment DisplayPort's graphical prowess with the ability to transfer both power and USB data, merging three sets of wires into a single ubercable. (Doesn't this sound like a slow version of Thunderbolt?)

#### **...or NO cables to rule them all**

If you want to really think *far* beyond DisplayPort, follow Intel's lead: It wants your next PC to have no wires whatsoever. At Computex, Intel's Kirk Skaugen detailed and demoed new wireless charging, docking, display and data transfer technologies that the

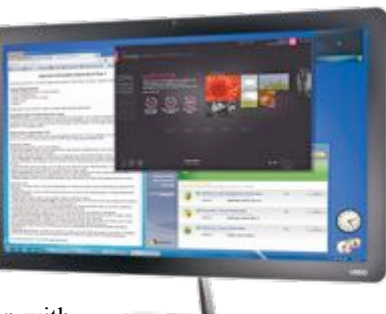

company is working on in conjunction with a wide array of industry partners. Skylake, the Intel chip scheduled to ship *after* the

upcoming Broadwell processors, will include full support for various technologies—like WiGig and A4WP wireless charging—designed to make that dream a reality by 2016.

It looks like some interesting things there; it is just unfortunate that the exhibition was so totally over-shadowed by Apple's conference for yet

a n o t h e r year.

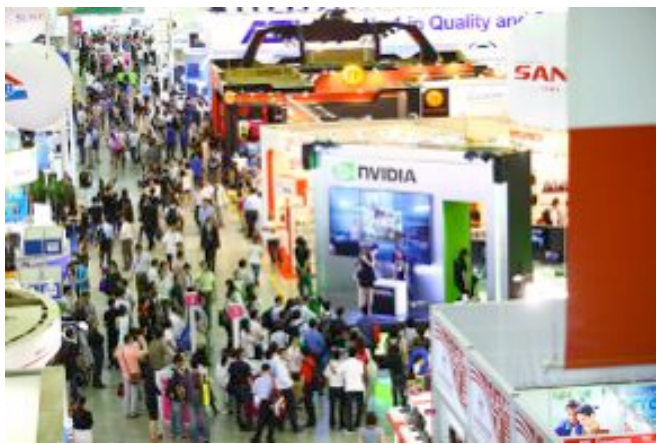

**Applebyte** page 9

# **Apple's Wi-Fi Diagnostics**

## **Using Mavericks' hidden Wi-Fi Diagnostics tool**

Wi-Fi is essential to most Mac users, but what happens when your network gets sketchy? Apple's hidden Wi-Fi Diagnostics tool should help you improve Wi-Fi performance.

| <b>Service of Secrets</b>                                    | $\cdots$ | - Boyle                                 | <b>Distances</b>                                            |          | <b>Bill of Long</b> | __ | dealer and | All Corporation |                |
|--------------------------------------------------------------|----------|-----------------------------------------|-------------------------------------------------------------|----------|---------------------|----|------------|-----------------|----------------|
|                                                              |          | <b>COMMANDS</b>                         | ---                                                         | -        |                     |    | . .        | <b>6.994.19</b> |                |
|                                                              |          | THREAT Permanak                         | <b>BIGLIAN BURNER</b>                                       | -PT      |                     |    | 0.90%      | 100 Mile Ch.    |                |
|                                                              |          | 1. WHILE Paintings                      | REV.Itani-                                                  | $-11$    |                     |    | 3, 33.9    | A1-90%          | $\Box$         |
|                                                              |          | of the care of the annual               | <b>BIG LUNGAL</b>                                           | $-14$    |                     |    | 达用功        | 3-1 Million     | 18             |
| Edmonton<br><b>The Country of the Country of the Country</b> |          | tal MPAI Periodul                       | BIG ALBUQUE                                                 | $^{+34}$ |                     |    | 2,800      | did disting     | <b>THE</b>     |
| APR 1                                                        |          | A WAVEL Service                         | <b>BIG-15m</b>                                              |          |                     | 11 | 7,859      | 35.004          | ×              |
| <b>LIBERTORIES</b>                                           |          | 803 WAVAN Suitemal                      | MY TALL L                                                   |          |                     |    | 5.65%      | 45.80 S. 19     |                |
|                                                              |          | the "apillat, ratitiotal of chances may | MIZ LABUGER                                                 |          |                     | 11 | 10.403.10  | All Miller      | $-11.4$        |
|                                                              |          | da latha MAA Romonal                    | \$52,11a                                                    |          |                     | 13 | 7.40%      | 21 W.H.         |                |
|                                                              |          | to retire retired to the automo-        | <b>BRELLENGE</b>                                            |          |                     |    | 世帯生な       | <b>STIRRING</b> | $-1$           |
|                                                              |          | di arte atlas forzioni                  | MHF-17-8x161                                                |          |                     |    | 1.4014     | 41.49.00        | $\rightarrow$  |
|                                                              |          | <b>WA MEED ENGINEER</b>                 | <b>BOULLAUGH</b>                                            |          |                     |    | 2,4014     | 10000           |                |
| Capital com-                                                 |          | IL WALWAU Renoted                       | BIGLARAYANA                                                 |          |                     |    | $2.463\%$  | 20 MHz          | $\rightarrow$  |
|                                                              |          | WWW.MALLAurence                         | <b>WHI STRUGHT</b>                                          |          |                     |    | 37.4634    | FO Mine         | THE COMPANY    |
|                                                              |          | al ah shi a baras                       | BOOL A.L.M.                                                 |          |                     |    | U. MOLTA   | 34 80 91        |                |
|                                                              |          | Minester, Chapter 11                    | <b>Mill Liderate</b>                                        |          |                     |    | 2.403 fs.  | 10 Miles        |                |
|                                                              |          |                                         |                                                             |          |                     |    |            |                 |                |
| <b>E 4 EXX Ferrario</b><br>Little Assessed                   |          |                                         | 44 - I MAY 4 IT ON A EXAMPLE<br><b>Real Edit Classifica</b> |          |                     |    |            |                 | 3.1<br>$^{14}$ |

*Apple's Wi-Fi Diagnostics tool should look like this. BSSID and network names deleted for security*.

To access Wi-Fi Diagnostics, *Option-click* on the Wi-Fi icon in your Menu bar. In the drop-down menu that appears, select *"Open Wireless Diagnostics."* The Wi-Fi Diagnostics app is hidden inside /*System/ Library/CoreServices/Applications*, from where you can drag the app icon to make it easily available in your Dock.

When you launch the app, a screen appears to tell you what the tool does and asks you to let it run tests to determine the state of your current Wi-Fi connection; these can take a few minutes to complete.

While in Wireless Diagnostics, open the *Utilities Window* via the *Menu* bar (*Command-2*). This shows you much information inside: Info, Logging and Performance windows; a Frame Capture mode to sniff network traffic, and a Wi-Fi Scan mode that captures useful info about your own and other networks in your area.

### **Check the channels**

The first thing to check is what channel your network is on in comparison with other networks in your area. If you find you are sharing a channel with others nearby, it helps to change the channel on your router to one the other networks aren't using -- a clear channel usually improves reception quality.

#### page 10 **Applebyte**

You can use the information to determine the strength of your Wi-Fi signal (or use the Performance tab in this window to see how the tool sees your network performance in the Quality section to top left).

## **Assessing signal strength**

The Wi-Fi scan pane offers two metrics to help you determine this: **Signal** (RSSI - Received Signal Strength Indication) and **Noise**.

The first refers to the strength of the signal between your Mac and your router. Higher numbers are better but because these are rated as minus numbers, it's important to note that an RSSI of -60 is *actually much better than an RSSI of -80*.

Noise refers to the amount of wireless noise that may be affecting Wi-Fi reception. Neighboring networks, or the usual network interference culprits such as microwaves or some cordless phones, can impact your reception. Like RSSI, this is measured in minus numbers, but a lower number is best, so a *Noise level of -46 is better than one of -40*.

The difference between these numbers is the quality of your network, so if you have an RSSI of -47 and a Noise level of -96 then the difference is 49. This is called the SNR (Signal to Noise Ratio) and the higher this number is the better your Wi-Fi performance will be. An SNR of 25 or above means you should have good performance.

## **Tips**

The Performance pane shows you the quality of your Wi-Fi over time. Given that some electrical devices (including devices situated in neighboring rooms and homes) and other networks can impact your performance, you might want to keep an eye on this while moving your Mac around. You may eventually find a place in your space in which performance is better than anywhere else, or achieve better performance by switching off other computers or electrical devices.

Other terms that may be useful when using this tool:

**BSSID:** This is the identifier for your airport hardware.

**Security:** The kind of encryption used -- try to use WPA 2. Do not use WEP, as this is compromised.

**Transmit Rate**: Data speed.

I hope this short report helps demystify and explain a little of what you can do with Wi-Fi Diagnostics. You may also want to check:

**[http://support.apple.com/kb/HT5606](http://support.apple.com/kb/HT5606?viewlocale=en_US&locale=en_US)**

## **Take Control of Podcasting on the Mac**

It seems like everyone we know has a podcast these days — Take Control author Glenn Fleishman just started his second, *The Periodicalist*, which examines the future of publishing. We're too busy publishing books to do more than be podcast guests, but if you've been thinking about hopping on the podcasting bandwagon or want to take an existing podcast to the next level, we have exactly what you need: **Andy Affleck**'s 130-page "*Take Control of Podcasting on the Mac*, Third Edition." The book normally costs \$10, but the 30% MUG discount drops that to \$7.

The main barrier to starting a podcast is putting together everything you need — hardware, software, and audio workflow know-how. With Andy's real-world experience to guide you, you'll learn how to plan your podcast, choose the right microphone and accessories, and pick the best audio software for your needs. Andy provides step-by-step instructions for recording in GarageBand, Audacity, and Audio Hijack Pro on the Mac, as well as for mobile recording in GarageBand and Voice Record Pro for iOS.

Once your audio is in the can, you'll learn how to edit and mix it with GarageBand and Audacity, then encode and tag it properly. Andy also helps you choose a hosting service, understand bandwidth costs and syndication formats, and set up an RSS feed. The ebook closes with a look at how to publish and promote your podcast.

And since we won't pretend there's only one way to podcast, Andy interviewed a number of experienced podcasters in order to share their favorite mics and software.

## **Take Control of the Cloud**

True or false? Stormy weather can interfere with cloud computing.

Apart from a lightning strike or falling branch cutting power, no, it can't, but 51% of Americans believe it can, and another 29% of respondents in a 2012 survey thought the Cloud has something to do with an actual cloud. It's not surprising, since marketers tout everything from word processors to TVs as being cloud-enabled, cloud-friendly, cloud-this, cloud-that.

**Joe Kissell** is fed up with such hazy claims, and he sets the record straight in "*Take Control of the Cloud*," pinning down nebulous cloud concepts, helping you evaluate claims about cloud services, and explaining how to enhance your privacy and security in the Cloud. This approachable book is a quick and easy read, helping you make sense of

#### page 12 **Applebyte**

what the Cloud is all about without bogging down in instantly obsolete step-by-step instructions. The book normally costs \$10, but the 30% MUG discount drops that to \$7.

So what, exactly, is the Cloud, and how can you make smart decisions about which cloud services to use and how to set them up? Joe cuts to the chase with 18 FAQs to answer the most common questions (see below), after which he helps you understand the major types of cloud services, explains the difference between cloud storage and cloud syncing, and looks at useful and popular cloud apps. Then he tackles the tough issues, explaining what you can do to enhance your privacy and security, how to evaluate different cloud providers, and how to back up your cloud-based data in case the provider goes dark. If you remain uncomfortable with handing your data over to cloud services, Joe walks you through the basics of creating your own personal cloud - it requires more work, expense, and maintenance, but you remain in control at all times.

Oh, and those FAQs? Here's the full list:

What is the Cloud? Where does the term "cloud" come from? What is cloud computing? How is cloud computing different from good old-fashioned servers on the Internet? What are cloud services? What are the major types of cloud services? What's great about the Cloud? What's not so great about the Cloud? Will the Cloud mean I won't need my own computer or software? Can I trust the Cloud with my data? Will I maintain ownership of data I store in the Cloud? What are the security considerations? Do I have any hope of privacy if my data is in the Cloud? Does the Cloud mean something different to developers and big businesses? What's with the weird cloud-related acronyms like SaaS, PaaS, and IaaS? What is a private cloud? What is a personal cloud? How can I choose a cloud provider?

Thanks for supporting Take Control and our authors!

cheers...

Adam & Tonya Engst, Take Control publishers

For more information about these and the many other eBooks, visit **[http://www.takecontrolbooks.com](http://www.takecontrolbooks.com/account)**

Before ordering, contact Peter for the User Group Coupon Code to get a generous 30% user group discount.

# **Numbers**

## **Learn – Numbers Edition 3.0.1 for OS X**

Spreadsheet programs can be very daunting; whether you remember Claris/Appleworks oe Microsoft's Excel. Apple's current offering, Numbers, is perhaps more so, just because it is different. To help you discover just what the program can do for you, and to perhaps make it more approachable, there is now a training video app to help - Numbers Edition 3.01 for OS X, an HD video training app. Designed for the latest version of Numbers release Learn – Numbers Edition contains 90 minutes of in-depth video training on how to use all aspects of Numbers software.

Each training video is recorded in high-definition and is displayed in an easy-to-navigate user interface. On the left sidebar, simple keyboard shortcuts associated with each lesson are shown to promote proficiency and efficiency. Learn – Numbers Edition also includes a Notes section that can be utilized to record information the user wants to remember. These notes can then be exported to a single PDF with a simple click.

Feature Highlights:

- Simple and easy-to-follow course layout
- 90 minutes of high-definition training
- 3 main lessons include Spreadsheets, Objects, and Collaboration, Sharing, and Saving
- Learn how to add and edit tables and charts
- Create formulas to do complex calculations
- Learn keyboard shortcuts
- Discover how to share and collaborate with others using iWork for iCloud
- Download sample course files
- Record notes and export to PDF
- Sample courses available for previewing

Learn – Numbers Edition begins with an introduction to the app and the Numbers software. There is also a tutorial on how to launch the application and a review of the Numbers interface. Learn – Numbers Edition is then split into three different sections: Spreadsheets, Objects, and how to Collaborate, Share, and Save.

In the Spreadsheets section of Learn – Numbers Edition, users discover the benefits of using templates, how to add and edit tables and cells, and

#### page 14 **Applebyte**

creating formulas to do basic and complex calculations. The Spreadsheets section also includes a comprehensive tutorial on the functional browser, conditional highlighting, how to sort and filter, and working with charts.

The Objects section features an introduction to using objects in Numbers. Topics within this section include shape styles, learning how to arrange, working with shapes and lines, and incorporating text boxes and media.

The final section of Learn – Numbers Edition teaches how to collaborate, share, and save the user's work. Users are taught the benefits and scenarios where adding comments might be helpful, how to share the user's work via iWork for iCloud, and the steps required to save and export.

Drew Swanson, owner of The Mac U says

*Learn – Numbers Edition helps users easily and efficiently learn Numbers … As a longtime Mac user and a member of The Apple Consultants Network, I have been providing support and training to other Mac users in their home and businesses. Learn – Numbers Edition is specifically focused on Numbers software. Each detailed lesson is presented clearly and comprehensively with the viewer's eyes guided through with zooms, pans, and highlights of what is being discussed. The material is also reviewed at an easy-tounderstand pace that gives users plenty of time to take notes. Version 3.01 includes minor big fixes.*

Device Requirements: \* OS X 10.7 or later \* 452 MB

Learn – Numbers Edition 3.01 is only \$3.99 (USD) and available worldwide through the Mac App Store in the Productivity category.

#### **Links:**

Learn - Numbers Edition:

#### **<https://itunes.apple.com/app/learn-numbers-edition/id858641868>**

Sa[mple Lesson:](https://itunes.apple.com/app/learn-numbers-edition/id858641868)

#### **<http://www.youtube.com/watch?v=O2iHLlw1shU>**

*Based in Boise, Idaho, The Mac U was founded in 2009 by Drew Swanson. The Mac U creates in-depth video training apps that feature high definition recordings of the instructor's display for Mac and iOS software. All Material and Software Copyright (C) 2014 The Mac U. All Rights Reserved. Apple, the Apple logo, Macintosh and Mac OS X are registered trademarks of Apple Inc. in the U.S. and/or other countries. Other trademarks and registered trademarks may be the property of their respective owners.*

# **Google Glass Detector**

Berlin artist Julian Oliver has written a simple program called Glasshole.sh that detects any Glass device attempting to connect to a Wi-Fi network based on a unique character string that he says he's found in the MAC addresses of Google's augmented reality headsets. Install Oliver's program on a Raspberry Pi or Beaglebone mini-computer and plug it into a USB network antenna, and the gadget becomes a Google Glass detector, sniffing the local network for signs of Glass users. When it detects Glass, it send a

"deauthorization" command, cutting the headset's Wi-Fi connection. It can also emit a beep to signal the Glass-wearer's presence to anyone nearby.

Oliver came up with the program after hearing that a fellow artist friend was disturbed by guests who showed up to his art exhibit wearing Glass. device, after all, offered no way for the artist to know if the Glasswearing visitors were photographing, recording, or even live-streaming his work.

Oliver's program is still a mostly-unproven demonstration, though the 40-year-old New Zealander has successfully tested it by booting Glass off his own studio's network. More importantly, it shows how the uneasiness with Glass' social implications could play out as the device hits the mainstream.

A program like Glasshole.sh could make no-Glass policies more technically enforceable, though it may have to be adapted if here are technology changes. And Oliver argues that a Glass-booting device is legal so long as the Glasshole.sh user is the owner of the network. He sees it as no different from cell phone jammers, which have been adopted in many schools, libraries, and government buildings.

Oliver warns, though, that the same Glass-ejecting technique could be used more aggressively: He plans to create another version of Glasshole.sh in the near future that's designed to be a kind of roving Glass-disconnector, capable of knocking Glass off any network or even severing its link to the user's phone. "That moves it from a territorial statement to 'you can all go to hell.' It's a very different position, politically," he says. For that version, Oliver says he plans to warn users that the program may be more legally ill-advised, and is only to be used "in extreme circumstances."

Oliver, recalling Google Streetview protests in Europe, sees Glass as another case of Google violating privacy norms and asking questions later.

#### page 16 **Applebyte**

# **Around, About**

## **iPad Keyboard**

Some time ago, Logitech produced an ultrathin keyboard for the iPad. Reviews suggested that the battery life was ridiculous, the keys were perfectly spaced, and the viewing angle was ideal. Logitech have now announced it was releasing the second version of its Ultrathin Keyboard Cover with the same \$100 price tag, designed specifically for the iPad Air. This latest iteration brings a few welcome changes: a thinner design, an adjustable viewing angle, and a collapsable hinge. You can adjust the magnetic track you place your iPad in to accommodate a viewing angle ranging from 50 to 70 degrees.

## **Free Mac Apps**

APPCLEANER: Completely uninstall unwanted apps

#### **<http://www.freemacsoft.net/appcleaner/>**

CYBERDUCK: FTP client (File Transfer Protocol) to upload or download files on a web server or cloud based storage

#### **<http://cyberduck.io/?l=en>**

CLAMXAV: A free virus scanner for Mac

#### **<http://www.clamxav.com/>**

SUPERDUPER: back up and clone your disk drives

#### **[http://www.shirt-pocket.com/SuperDuper/SuperDuperDescri](http://www.shirt-pocket.com/SuperDuper/SuperDuperDescription.html) [ption.html](http://www.shirt-pocket.com/SuperDuper/SuperDuperDescription.html)**

NAMECHANGER: Editing or changing the names of multiple files quickly

**<http://mrrsoftware.com/namechanger/>**

FREE FONTS: from MacAppware:

#### **<http://macappware.com/software/free-fonts/>**

or the MacApp Store:

**[https://itunes.apple.com/us/app/free-fonts-350-commercial/id6](https://itunes.apple.com/us/app/free-fonts-350-commercial/id647697434) [47697434](https://itunes.apple.com/us/app/free-fonts-350-commercial/id647697434)**

FREE HALLOWEEN FONTS: from the Mac App Store:

**https://itunes.apple.com/us/app/halloween-fonts-free-commer cial/id700757313**

FREE CHRISTMAS FONTS: from Mac App Store:

**[https://itunes.apple.com/us/app/free-fonts-christmas-collectio](http://r20.rs6.net/tn.jsp?f=001kwz_gTtJaJ-0UcPEqu_5uxhe3L35Cq1Gck_oXzlLH3DZUBmWPivEzCeBrtGvCtXXAcxSopFedZ-NdrObAfFVfk14LWGbRh0uOM-Osy-IsLpz7H2hF9m0mDwyJywQmpks8JGXMhlI-w-DudIYOOCc26o4ahU4XfuAx_mC_Tkp5kDYCYFNybVCd5_QxIqfRIzsxUQlNU9whkQGwvaWW-pkURxla2fEul3uNaHgzHnSpeHtBeCAfFDnmA==&c=Bu0KCuG5HTZdnUDlSczMEQAl-OXmhHfAfLQsCEVUZXEnC3U-GK2jjQ==&ch=AobVR9eB2GT6VKfG5q4v3Bp-Jsp_u_CdGJznbCQGAU6CBA30NpmjsQ==) [n/id760246983](http://r20.rs6.net/tn.jsp?f=001kwz_gTtJaJ-0UcPEqu_5uxhe3L35Cq1Gck_oXzlLH3DZUBmWPivEzCeBrtGvCtXXAcxSopFedZ-NdrObAfFVfk14LWGbRh0uOM-Osy-IsLpz7H2hF9m0mDwyJywQmpks8JGXMhlI-w-DudIYOOCc26o4ahU4XfuAx_mC_Tkp5kDYCYFNybVCd5_QxIqfRIzsxUQlNU9whkQGwvaWW-pkURxla2fEul3uNaHgzHnSpeHtBeCAfFDnmA==&c=Bu0KCuG5HTZdnUDlSczMEQAl-OXmhHfAfLQsCEVUZXEnC3U-GK2jjQ==&ch=AobVR9eB2GT6VKfG5q4v3Bp-Jsp_u_CdGJznbCQGAU6CBA30NpmjsQ==)**

## **Notifyr**

This new service makes notifications on your iOS device ecome visable on your Mac. The service is provided by a US\$3.99 iOS app, and a free Mac app. The 2 apps communicate using Bluetooth.

## **Power-hungry Apps (Macbook)**

Are you relying on your Mac's internal battery to power your computing needs?  $\frac{8}{3}$  118  $\frac{8}{3}$  and  $\frac{8}{3}$  and  $\frac{8}{3}$  and  $\frac{8}{3}$  and  $\frac{8}{3}$  and  $\frac{8}{3}$  and  $\frac{8}{3}$  and  $\frac{8}{3}$  and  $\frac{8}{3}$  and  $\frac{8}{3}$  and  $\frac{8}{3}$  and  $\frac{8}{3}$  and Want to keep an eye on power-hungry applications so you can kill them and get better battery life? No problems! Click on the battery icon in the menu bar. Apps using significant energy are named (and shamed).

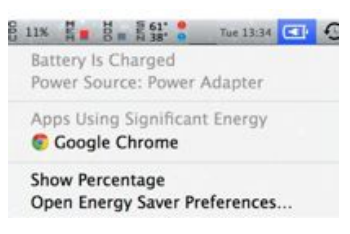

### **Multiple Finder Windows**

You can now merge multiple Finder windows into one, using tabs. Select the 'Windows; menu, and "Merge All Windows'.

## **Signing Documents**

The OSX Preview app can now capture and store a handwritten signature, and later insert it into a PDF file for you. (Avail since 10.7)

Launch Preview, open *Preferences* and select the *Signatures* panel. To input your signature click the *+* button and follow the on-screen instructions (which essentially boil down to write your signature on a bit of paper and hold it in front of the Mac's camera so a photo can be taken.

Then when you are editing a PDF, one option available is to insert a signature. A great time-saver, and you don't need to print a document before you sign it.

## **SeniorNet Mac**

**Computer Training Lessons**: Two-hour sessions, once a week for four weeks. Course notes are provided. Classes are small with a maximum of six students and two tutors per lesson.

**Social Events**: Held on the fourth Tuesday of the month.

**Newsletter:** Supplied every two months.

We are now located at: 190 Worcester Str, Christchurch.

Contact: If you would like to join SeniorNet Mac and are in the 55-plus age group, please contact Allan Rutherford at (03) 352-4950, or email: **[ajmr@xtra.co.nz](mailto:ajmr@xtra.co.nz)**,

or else leave a message on the club's answerphone at (03) 365 2003.

#### page 18 **Applebyte**

## **Special Characters and Emojis**

To bring up the special characters panel, hit *Command+Control +Space*. This works in most apps, including Finder, and yes, you can put one in a file name!

There's also an option to show the Keyboard and Character Viewers icon in the menu bar. To do this go to System Preferences > Keyboard and under the

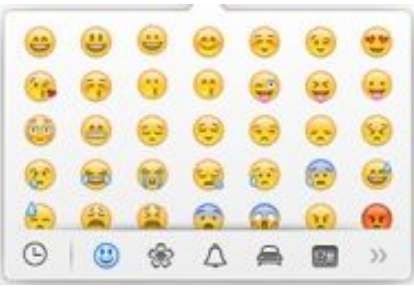

Keyboard tab check Show Keyboard and Character Viewers in menu bar.

## **Book Publishers**

Amazon, under fire in much of the literary community for energetically discouraging customers from buying books from the publisher Hachette, has abruptly escalated the battle. The retailer began refusing orders late May for coming Hachette books, including J.K. Rowling's new novel. The paperback edition of Brad Stone's 'The Everything Store: Jeff Bezos and the Age of Amazon' — a book Amazon disliked so much it denounced it — is suddenly listed as 'unavailable.'

Apple appears to be taking advantage of the fight between the Amazon and Hachette. Yesterday it was noticed that iTunes store is promoting a sale on digital versions of popular Hachette titles, including upcoming books from James Patterson and J.K. Rowling.

## **Contributing to AppleByte**

Have you been thinking that you should submit something sometime .... even just a paragraph about what you do with your computer? Time may be shorter that you thought ... you may want to do this soon!

# **AUGC contacts**

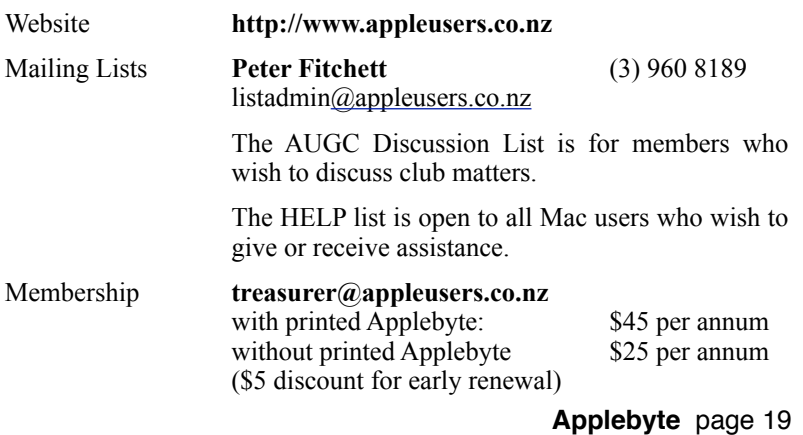

# **About the user group**

Patron

## **Aims**

*The Apple User Group of Canterbury Incorporated (AUGC) is a non-profit organisation which exists for the purpose of exchanging ideas and expertise about the use of Apple computers, the Macintosh operating systems, and related hardware and software.*

## **Committee**

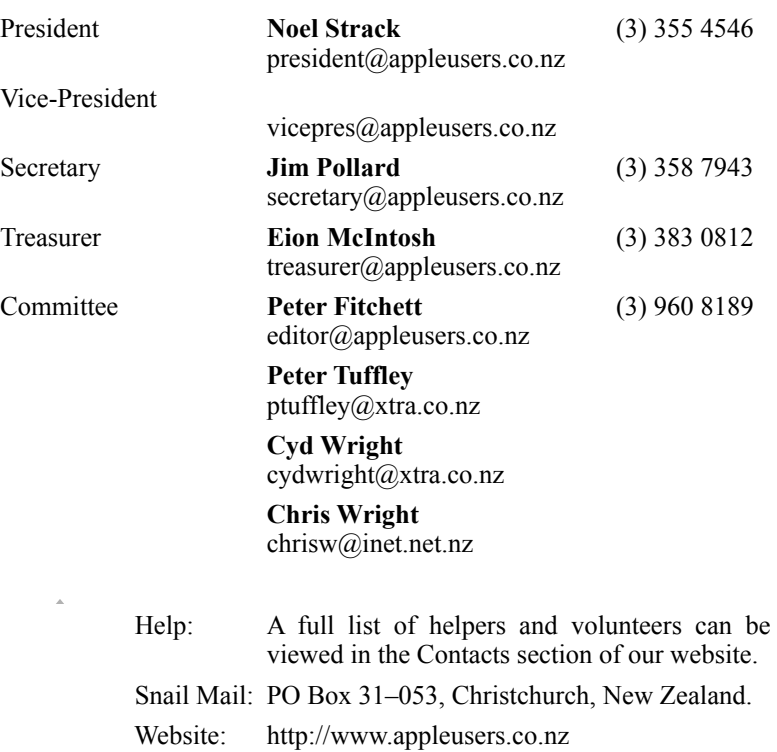

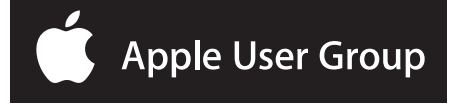